# **5 Quick Tips to Speed up Slow Google Chrome**

Have you seen that your usually speedy browser slowing down, and even crashing frequently? Sometimes, unnecessary extensions, plugins, and even browsing history can slow down your browser to a crawl, and make it crash. If you are having the same problem with your Google Chrome browser, the following guide will show you how to speed up your browser by disabling extensions and plugins and clear browsing history to stop it from frequent crashing.

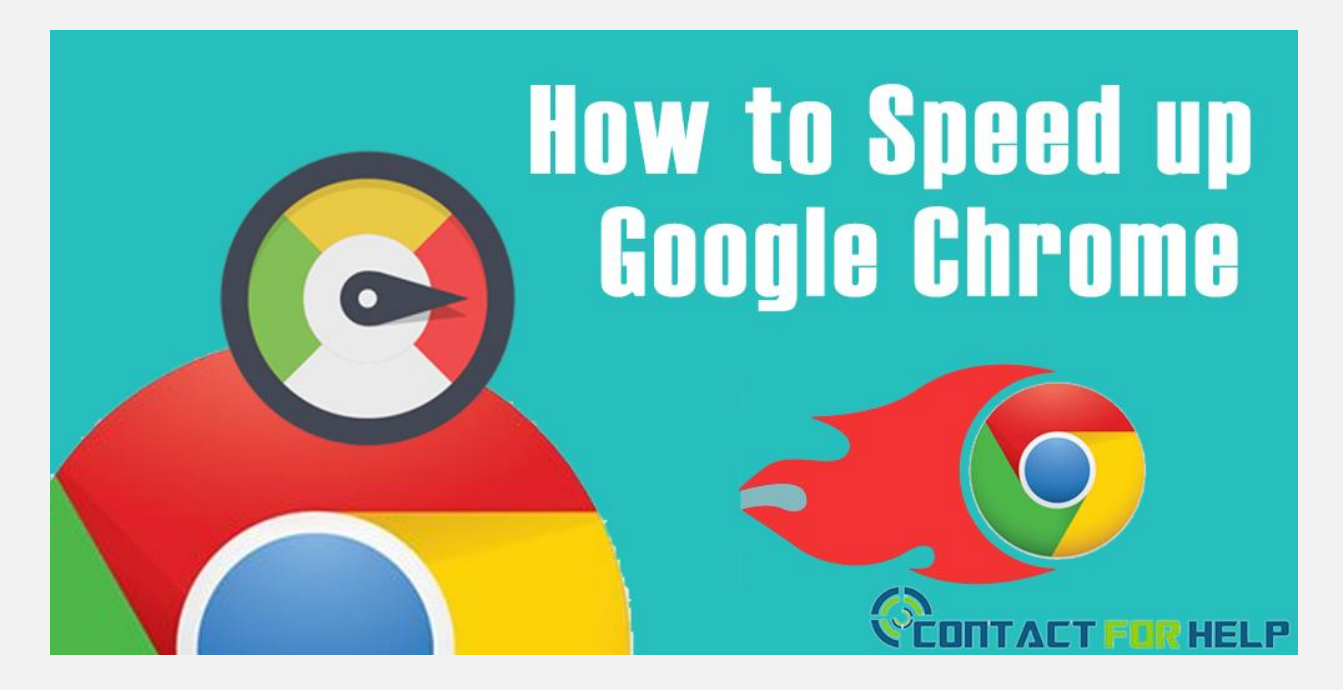

## **Disable Plugins**

When you install Google Chrome on your system, a number of unnecessary plugins are installed and activated automatically. Plugins provide the browser some special kinds of content, including Flash, Silver light, Java, or Windows Media files, however, many of them are not much important for your regular browsing.

This is the case; you should turn off plugins you are not using. For this, enter 'about:plugins' in the address bar and then hit the Enter key. You will see a complete list of installed plugins on the tab. Navigate to the list and select the plug-in you don't want and hit the Disable link.

## **Disable Extensions**

Extensions are small the set of programs existing in the browser Web Store and offer additional features and functionality. Although, extensions can be helpful, but if you want to disable them that are affecting your browser speed, then you can turn them off without removing from your system in order to make speed up. You can get the detailed instructions from skilled Google professionals by calling on the *Google chrome support number*.

#### **Clear Browsing History**

As you search the Internet, the history database of Chrome saves cached texts and URLs for websites you browse, cookies, download history, and other plug-in information. Sometimes, this historical database becomes very large and slows down your browser. In such cases, you can clear your browsing data by using several ways, including entire history and the history of a specific website.

### **Run the Google Software Removal Tool**

Recently, Google has launched a new tool that helps you to clean up anything from your browser that is interrupting your normal operation. Many times, malware and

spyware infects your browser installation and makes the thing much slower you surf the web.

To do this, navigate the [www.google.com/chrome/srt/](http://www.google.com/chrome/srt/) and then hit the 'Download' button. Once it restarts, it will ask you to reset your browser that is really useful in order to stop frequent crashing and other issues.

## **Scan for Malware and Spyware**

Just like the antivirus software, that generally lets spyware monitor your system, an anti-malware solution will also help you to tackle, remove and prevent spyware that invades your web browser. Here, you should try to scan your browser with Malware bytes to troubleshoot and fix all of the errors. This is free to use, and will help you to find the cause of the malfunction.

However, if you are still having the same problems with your browser, then try to re-install it. But make sure, you are having the complete information about the installation process. If you don't know how to install Chrome, don't be panic. You just need to make a call on the **[Google tech support phone number](http://contactforhelp.com/chrome/)** listed in the Contactforhelp. A team of skilled experts will help you to fix all sorts of issues you are experiencing with your browser.

Source: [https://contactgooglechromesupport.wordpress.com/2016/06/16/5-quick-tips-to-speed-up](https://contactgooglechromesupport.wordpress.com/2016/06/16/5-quick-tips-to-speed-up-slow-google-chrome/)[slow-google-chrome/](https://contactgooglechromesupport.wordpress.com/2016/06/16/5-quick-tips-to-speed-up-slow-google-chrome/)